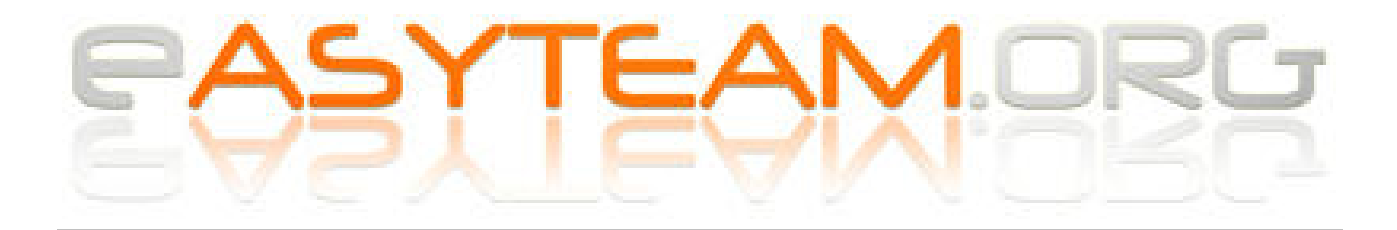

# **Pago Scuola Web**

Riepilogo passaggi per una corretta gestione degli eventi.

Guida completa Axios nella pagina di supporto interna a Alunni WEB

# *PREMESSA*

L'unica causale evento che lavora diversamente rispetto alle altre, è EROGAZIONE LIBERALE: questa NON necessita di creare avvisi (quindi non serve richiamare gli alunni) e fatta per un plesso, si attiva per tutti. Lavorando al contrario, chiunque potrà accedere a pagoinrete, ricercare la scuola ed effettuare il versamento liberale; inoltre è possibile rendere l'importo flessibile e modificabile.

**!!** Ricordo che il funzionamento avviene tramite il sistema PAGOINRETE ministeriale: le eventuali notifiche mail dipendono da loro e se i genitori/dipendenti si sono già registrati sulla piattaforma e dato il consenso alle notifiche **!!**

Sono necessarie per l'uso, almeno le due utenze Sidi come DSGA e DS.

### **Indice:**

- 1. Allineamenti
- 2. Crea evento
- 3. Crea avvisi
- 4. Approva
- 5. Notifica
- 6. Sincronizza / controlli / stampe

**Easyteam.org SRL** Via Walter Tobagi 2 - 20067 Tribiano (MI) Tel. 0371.21.04.04 - www.easyteam.org info@easyteam.org - easyteam@easypec.org P.IVA / C.F. 07331470968 Capitale Sociale € 10.000 i.v.

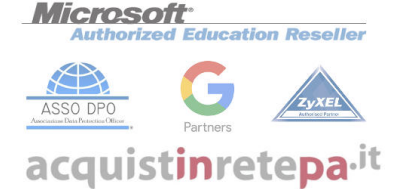

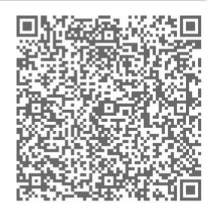

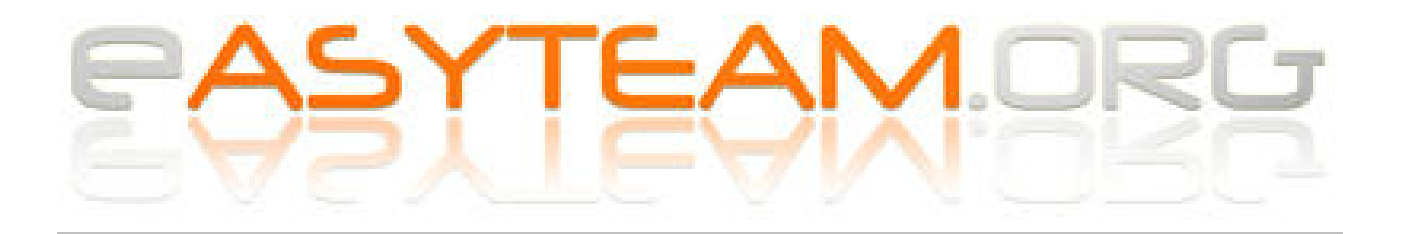

#### Accedere ad ALUNNI WEB – PAGOSCUOLA

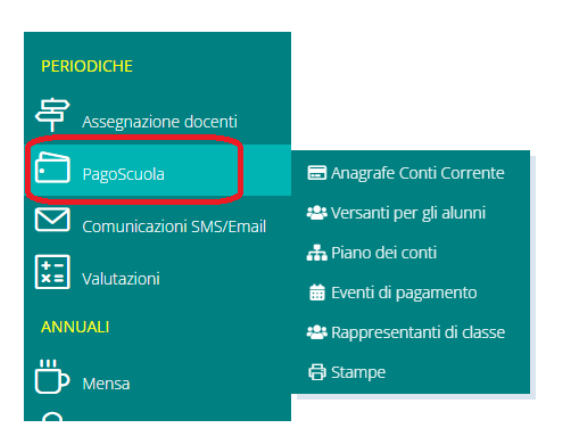

# **Allineamenti**

*PagoScuola, Versanti per alunni*

# Se presenti anagrafiche, cliccare invia (da effettuare per ogni plesso)

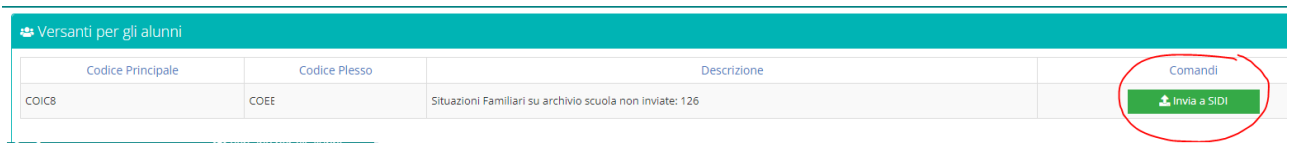

### *PagoScuola, Piano dei conti*

Per coloro che usano BILANCIO WEB AXIOS, Cliccare Invia al sidi

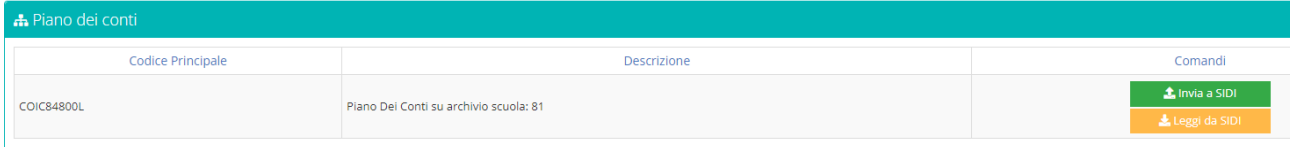

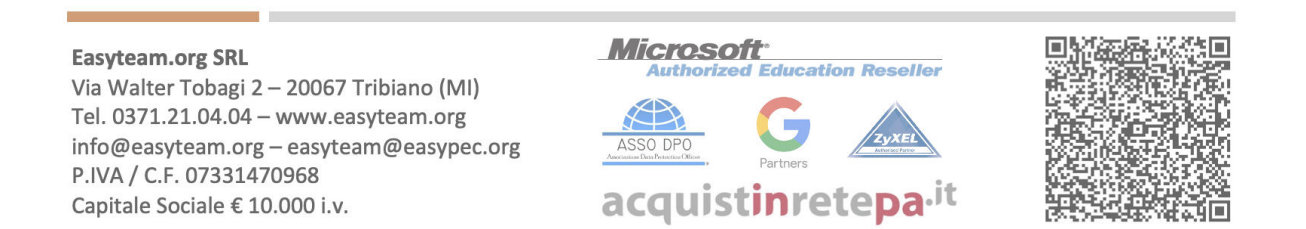

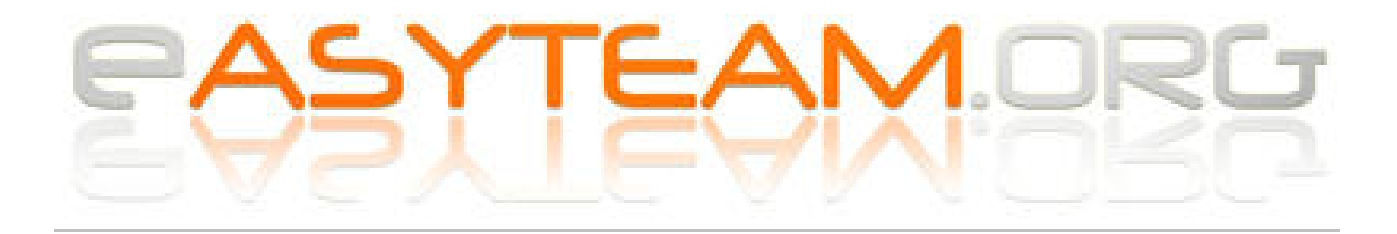

# **Creazione evento**

*PagoScuola, Eventi di pagamento*

#### Cliccare su CREA EVENTO PAGAMENTO per inserire nuovo evento

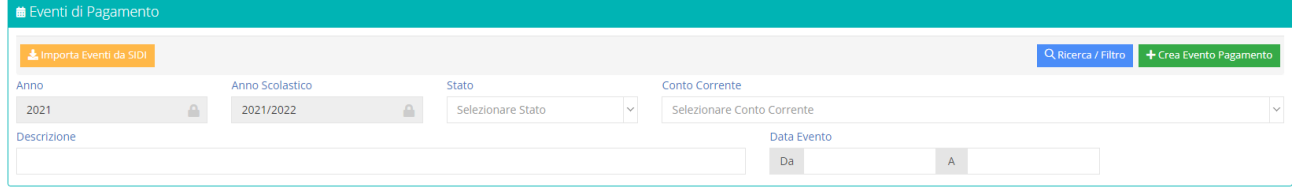

### Compilare i campi obbligatori:

Inserimento nuovo Evento di Pagamento

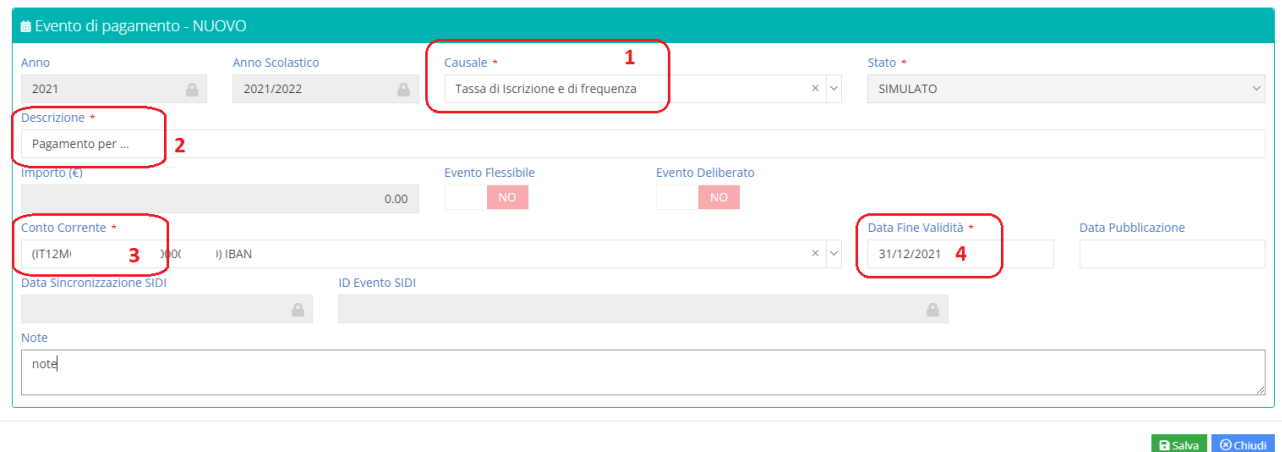

- Selezionare la tipologia della causale (**1**)
- Indicare una descrizione (**2**) dell'evento (es. Pagamento assicurazione as2021/22).
- Selezionare su quale iban/conto vorrete incassare gli importi (**3**)
- Indicare la data di fine validità dell'evento (**4**): NON è la scadenza che vedranno i genitori, ma la data ultima di utilizzo dell'evento in questione, è possibile mettere massimo fino anno finanziario o scolastico.

*Esempio*: se creo l'evento a novembre 2021, il massimo della data validità impostabile sarà 31/12/21. Se lo creo a marzo 2022, potrò impostare 31/08/2022.

### Al termine cliccare salva ed assicurarsi che compaia l'ID SIDI nella schermata riepilogativa.

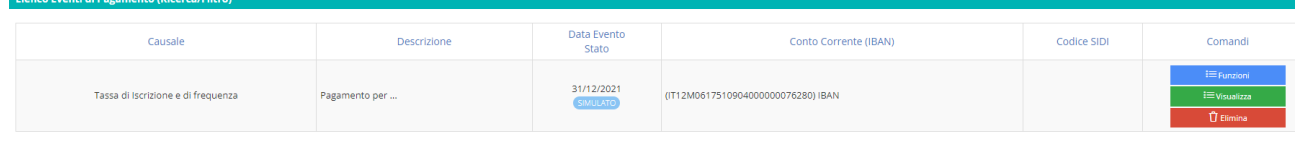

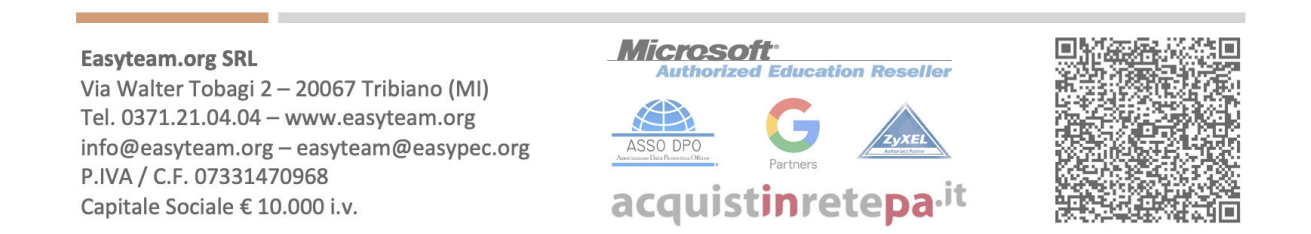

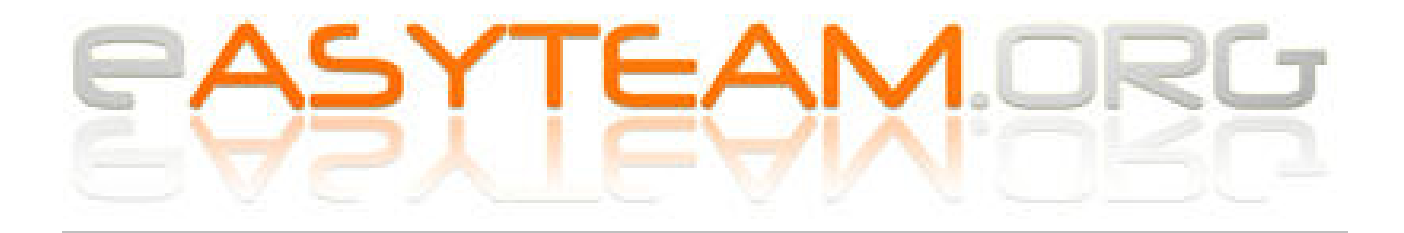

# **Gestione avvisi**

*PagoScuola, Eventi di pagamento, Funzioni, Avvisi*

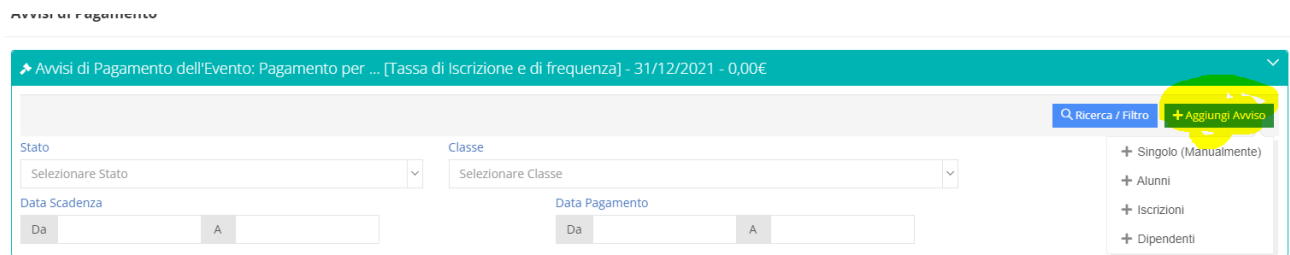

Cliccare AGGIUNGI AVVISO e selezionare una delle voci (alunni, dipendenti o nuovi iscritti) Ricercare gli interessati e compilare i campi obbligatori:

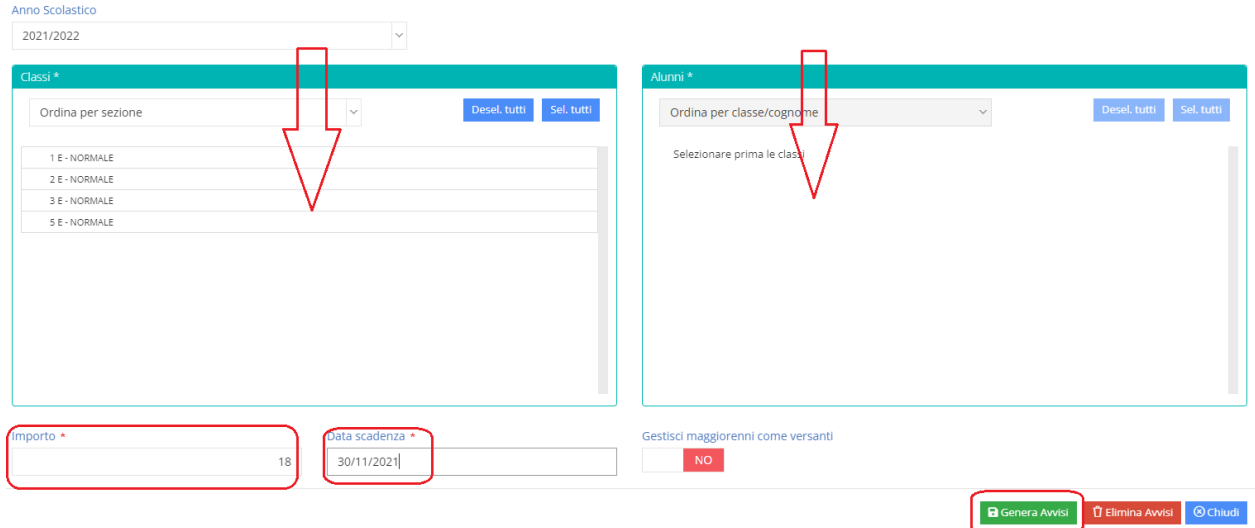

Selezionare prima l'importo della rata singola e la scadenza di pagamento (si consiglia di impostare questa data qualche giorno prima, rispetto alla data fine validità precedente). Cliccare GENERA AVVISI

Una volta caricati tutti (è possibile caricare rate personalizzate), cliccare FUNZIONI – INVIA AVVISI

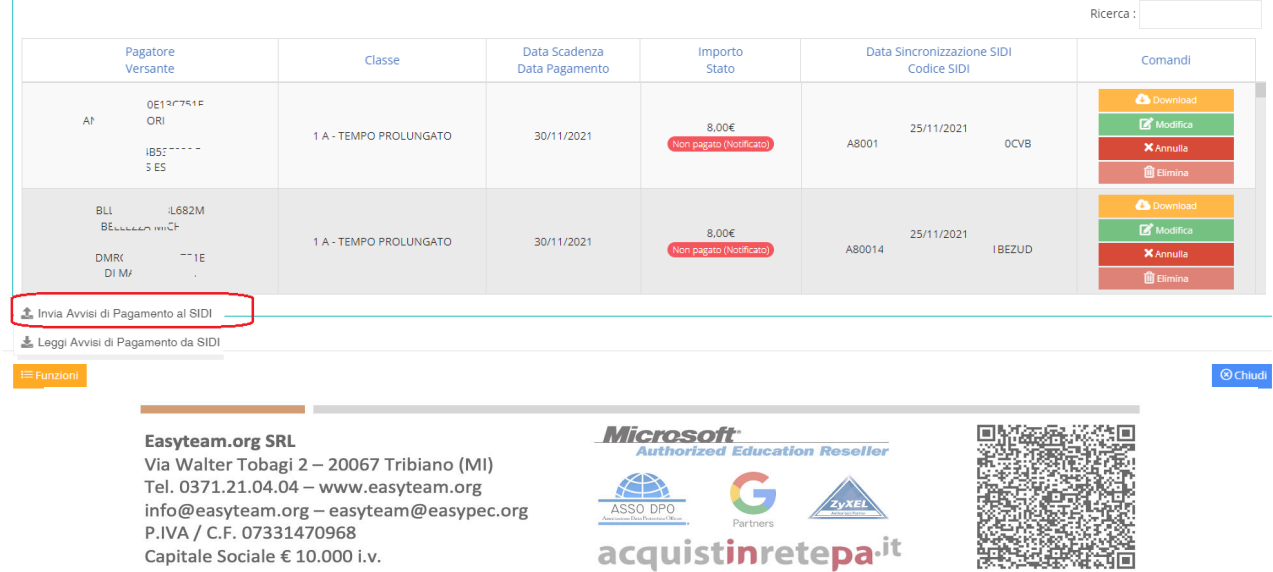

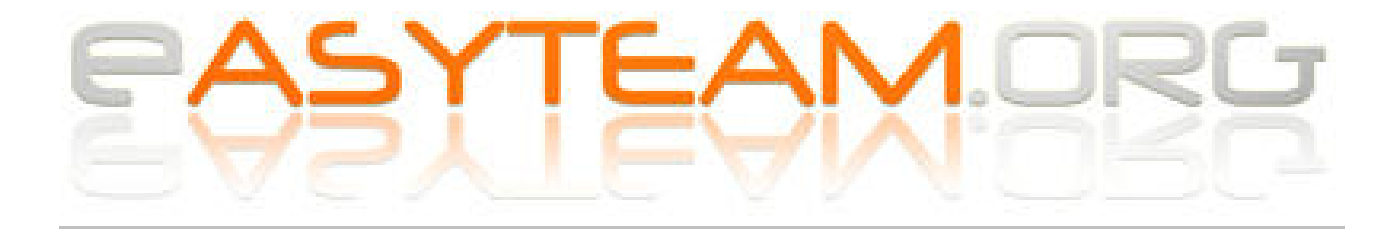

# **Invio per Approvazione Dirigente -** *Con credenziali AMMINISTRATIVO ABILITATO o DSGA*

# *PagoScuola, Eventi di pagamento*

### Ricercare l'evento

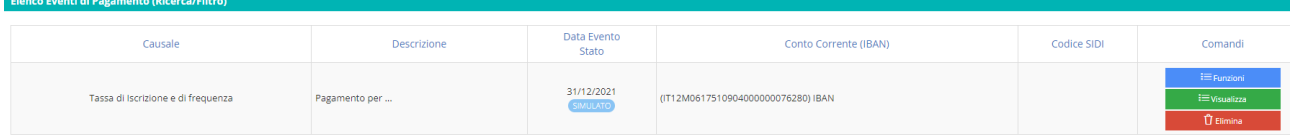

### Cliccare su VISUALIZZA

### Nella finestra, selezionare ancora FUNZIONI – INVIA PER APPROVAZIONE

nvia per Approvazione

**C** File Informativa

**R** Credenziali SIDI

**E** Funzioni

# **Invio per Approvazione Dirigente -** *Con credenziali DS*

*PagoScuola, Eventi di pagamento*

Ricercare l'evento - Cliccare su VISUALIZZA Nella finestra, selezionare FUNZIONI – CREDENZIALI SIDI (inserire quelle Ds) Rientrare nella finestra, sempre FUNZIONI - APPROVA

# **Notifica evento (DSGA) -** *Con credenziali DSGA*

*PagoScuola, Eventi di pagamento*

Ricercare l'evento - Cliccare su VISUALIZZA Nella finestra, selezionare FUNZIONI – CREDENZIALI SIDI (inserire quelle Dsga) Rientrare nella finestra, sempre FUNZIONI – NOTIFICA, confermando la schermata successiva.

**Easyteam.org SRL** Via Walter Tobagi 2 - 20067 Tribiano (MI) Tel. 0371.21.04.04 - www.easyteam.org info@easyteam.org - easyteam@easypec.org P.IVA / C.F. 07331470968 Capitale Sociale € 10.000 i.v.

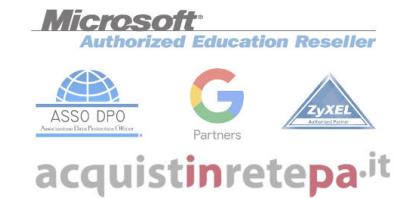

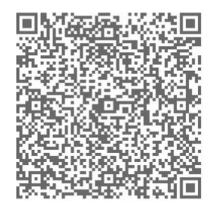

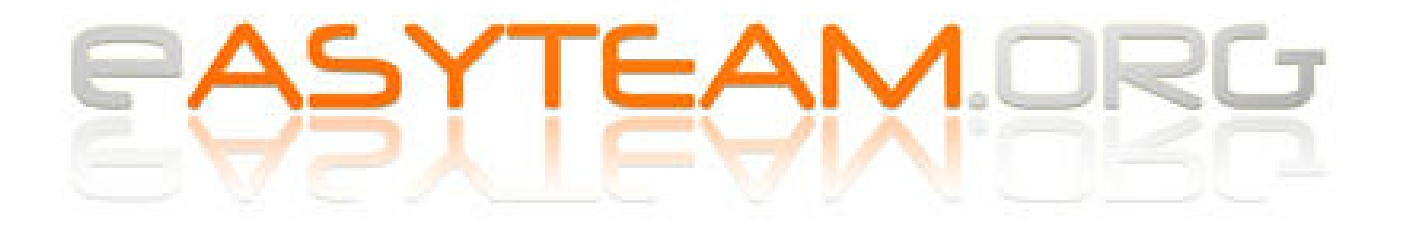

# **Creazione pdf per genitori + Controllo/verifica/Stampe**

*PagoScuola, Eventi di pagamento*

## Ricercare l'evento

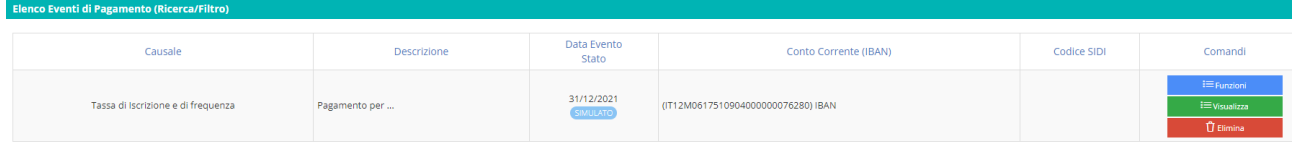

### Cliccare FUNZIONI – AVVISI

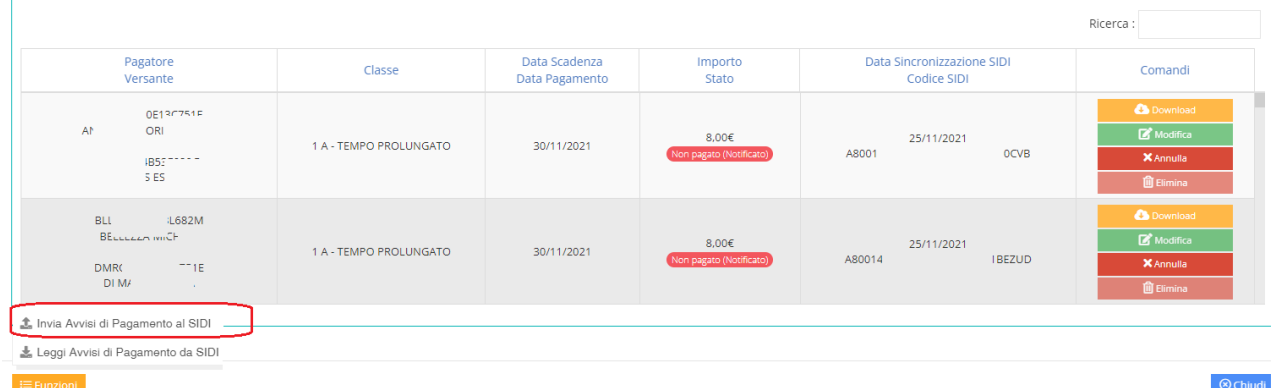

Ancora FUNZIONI – Leggi da sidi per sincronizzare i dati.

Ancora FUNZIONI – Genera avvisi pdf per attivare l'avviso nel registro dei genitori (assicurarsi di aver impostato l'attivazione nelle *impostazioni registro—Famiglie*).

Dopo la sincronizzazione, sarà possibile stampare gli elenchi da *PagoScuola, Stampe, Riepilogative.*

**\*\* FINE \*\***

**Easyteam.org SRL** Via Walter Tobagi 2 - 20067 Tribiano (MI) Tel. 0371.21.04.04 - www.easyteam.org info@easyteam.org - easyteam@easypec.org P.IVA / C.F. 07331470968 Capitale Sociale € 10.000 i.v.

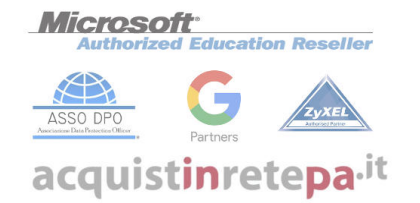

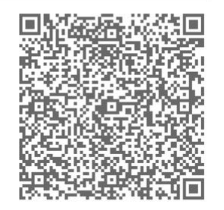